## TEMPLATES AND ATLASES

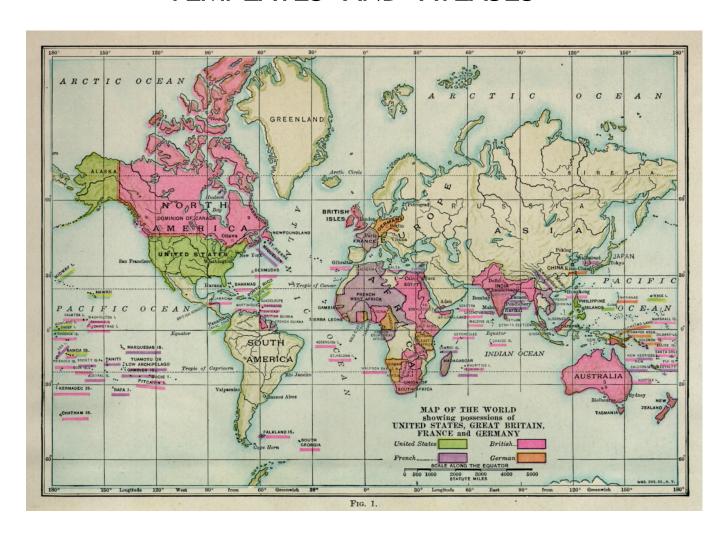

### Abbrevs used here

```
abbrev
         = abbreviation
AKA
         = also known as
anat
         = anatomical
         = correlation
corr
diff
         = difference
dset
         = dataset
         = exempli gratia (= "for example")
e.g.
          = echo planar image
EPI
Ex
         = example
         = field of view
FOV
i.e.
         = id est (= "that is")
ijk
          = coordinate indices (integer)
NB
         = nota bene (= "note well")
         = physics or physical
phys
ref
         = reference
         = region of interest
ROI
          = subject
subj
         = volume
vol
         = voxel(s)
VOX
          = physical coordinates (units of mm)
XYZ
```

## **Template**

A reference dataset (typically whole brain) used for matching shapes, reporting coordinates of results, etc.

Ex: TT\_N27+tlrc, MNI\_EPI+tlrc, TT\_ICBM452+tlrc.

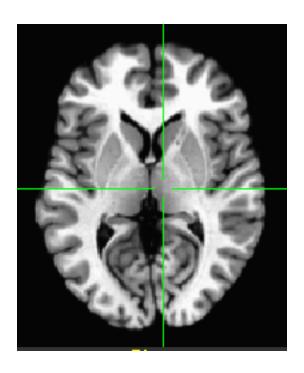

TT\_N27+tlrc

## **Template Space**

An (x, y, z) coordinate system shared by many datasets in alignment with a template.

Ex: TLRC (Talairach-Tourneaux), MNI, MNI\_ANAT, ORIG.

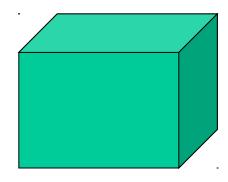

To see what "space" a dset is in, type:

3dinfo -space DSET NAME

## A note on AFNI usage of "tlrc":

The "+tlrc" extension in a dataset's name is used to denote that the volume in question is in <u>a</u> standardized space; it does not always mean that the standard space in question is the Talairach-Tournoux one, specifically-- it could be MNI, pediatric template, macaque, ...

Hopefully the context makes things clear.

(Typically, there are so many templates for a given space now-- MNI, for example, has several templates-- that one really has to specify the full file name of a template to be able to refer to it unambiguously, anyways.)

### **Atlas**

A dset containing segmentation or parcellation information. It can be considered a "map" of ROIs: each ROI is defined as a set of voxels with a certain integer value (and a string label can be attached to each ROI).

Ex: TTatlas+tlrc, TT\_N27\_EZ\_ML+tlrc, my\_roidset+orig.

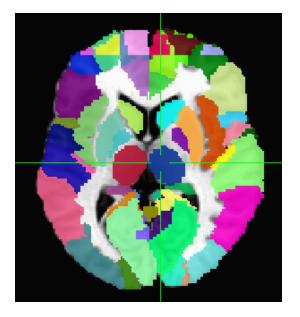

TT\_N27\_EZ\_ML+tlrc

See more description about templates+atlases (including making your own) on the AFNI website: https://afni.nimh.nih.gov/pub/dist/doc/htmldoc/template\_atlas/framework.html

# Atlas (or general ROI) label in GUI

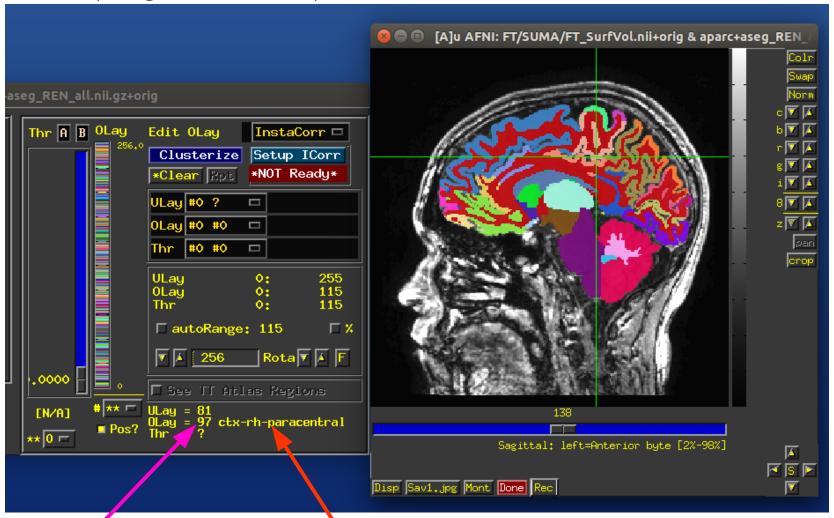

## Templates included with AFNI

After default AFNI installation, these templates (and others) would be in ~/abin/:

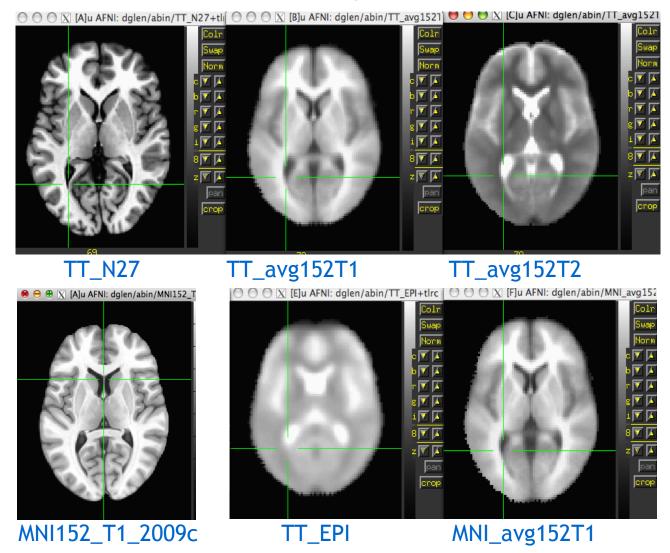

And a quick question: what important properties does each dset here have?

## Templates included with AFNI

A helpful note on viewing templates (or any dsets) **each time** you open up the AFNI GUI, regardless of directory!

Set the **AFNI\_GLOBAL\_SESSION** variable in your ~/.afnirc file, e.g.,:

AFNI\_GLOBAL\_SESSION = /home/nmandela/abin

All dsets there will appear in your "Underlay" or "Overlay" menu in the AFNI GUI. (Use full path of directory, no "~" or "\$HOME".)

## Templates included with AFNI

A helpful note on viewing templates (or any dsets) each time you open up the AFNI GUI, regardless of directory!

Set the AFNI GLOBAL SESSION variable in your ~/.afnirc file, e.g.,:

AFNI GLOBAL SESSION = /home/nmandela/abin

All dsets there will appear in your "Underlay" or "Overlay" menu in the AFNI GUI.

Set

(Use full path of directory, no "~" or "\$HOME".)

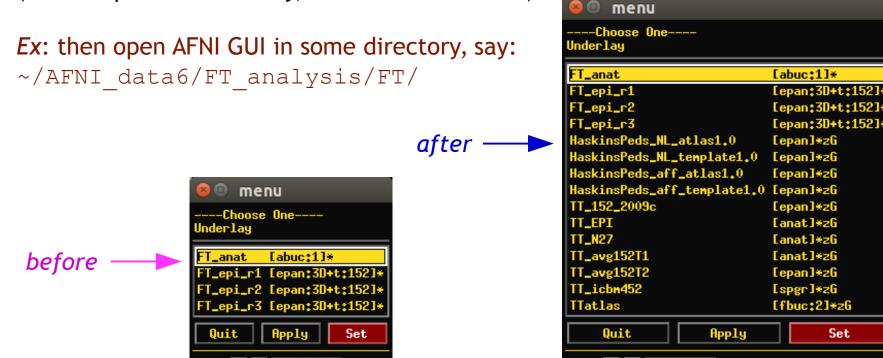

# Standard spaces

#### Reasons to use a standard template space:

- Compare across subjects and groups easily for every voxel in the brain
- Standardize coordinates with others
- Know where a voxel is automatically from an atlas
- Mostly automated and no specific ROI drawing required

#### Reasons <u>not</u> to use a standard template space:

- Inconsistency among subjects
- Inconsistency among groups elderly versus younger
- Use consistent anatomical ROIs with good anatomical knowledge
- Lower threshold for multiple comparison adjustments

# Template spaces differ in origin

## TLRC, MNI, and MNI-Anat

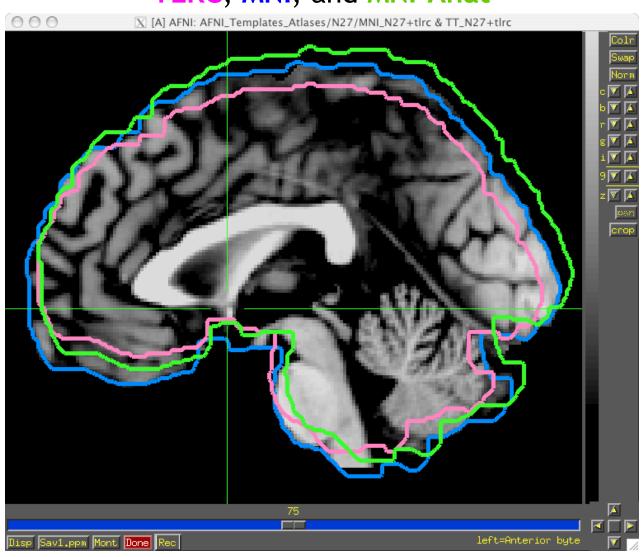

# Template spaces differ in size

The MNI brain is larger than the TLRC brain.

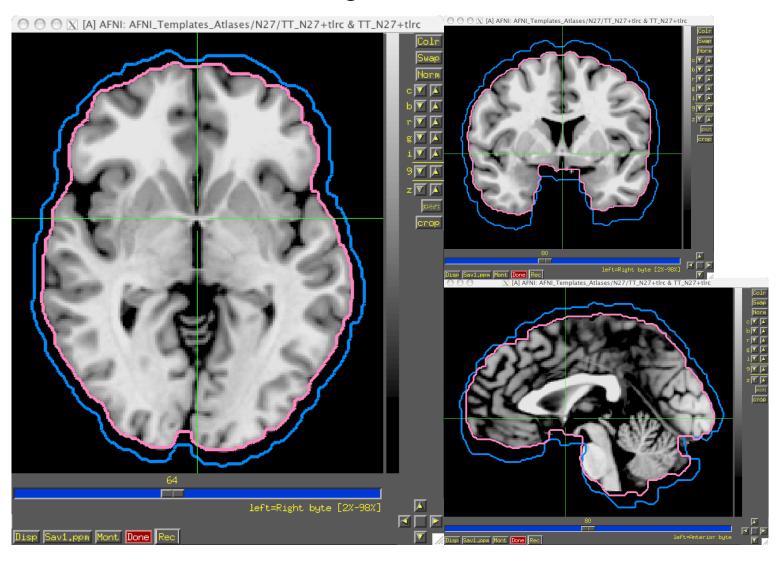

## From space to space

### For going between TLRC and MNI:

Approximate equation

- → used by whereami and 3dWarp A manual TLRC transformation of MNI template to TLRC space
- → used by whereami (as precursor to MNI Anat.), based on N27 template Multiple space coordinates reported in whereami output (AFNI ATLAS TEMPLATE SPACE LIST)

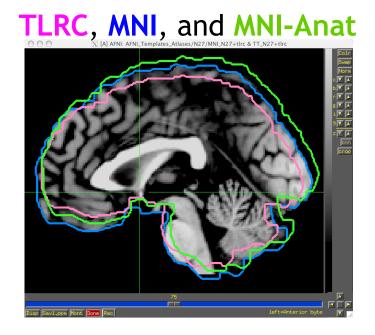

## For going between MNI and MNI Anat (Eickhoff et al., 2005):

MNI + (0, 4, 5) = MNI Anat. (in RAI coordinate system)

### Going between TLRC and MNI Anat (as practiced in whereami):

Go from TLRC (TT\_N27) to MNI via manual transform of N27 template Add (0, 4, 5)

# Choosing a template

### Try to pick a template that...

- is similar to the subject group: neonates, pediatric, young adults, elderly, macaque, rabbit...
- is of the same modality and coverage as your data sets
- has a relevant atlas segmentation.

## Choosing a template

#### Try to pick a template that...

- is similar to the subject group: neonates, pediatric, young adults, elderly, macaque, rabbit...
- is of the same modality and coverage as your data sets
- has a relevant atlas segmentation.

#### You can also make your own template (and maybe an atlas too):

- Individual or group template
  - Group: average or iterative (discussed more later)
- Scripts/commands exist in AFNI
  - Ex. Haskins pediatric atlas
    - several methods tested
    - → best approach: *iterative nonlinear alignment* 
      - @toMNI\_Awarp, @toMNI\_Qwarpar

### **Registration To Standard Spaces**

Transforming Datasets to Talairach-Tournoux Coordinates

The original purpose of AFNI (circa 1994 A.D.) was to perform the transformation of

datasets to Talairach-Tournoux (stereotaxic) coordinates

- The transformation can be manual, or automatic
- In manual mode, you must mark various anatomical locations, defined in

Jean Talairach and Pierre Tournoux

"Co-Planar Stereotaxic Atlas of the Human Brain"

Thieme Medical Publishers, New York, 1988

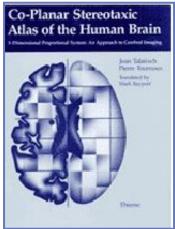

- Marking is best done on a high-resolution T1-weighted structural MRI volume
- In automatic mode, you need to choose a template to which your data are aligned. Different templates are made available with AFNI's distribution. You can also use your own templates.
- Transformation carries over to all other (follower) datasets in the same directory
  - This is where the importance of getting the relative spatial placement of datasets done correctly in to3d really matters
  - You can then write follower datasets, typically functional or EPI timeseries, to disk in Talairach coordinates
    - → Purpose: voxel-wise comparison with other subjects
    - → May want to blur volumes a little before comparisons, to allow for residual anatomic variability: AFNI programs <a href="mailto:3dmerge">3dmerge</a> or <a href="mailto:3dBlurToFWHM">3dBlurToFWHM</a>

# Automatic Talairach transform (affine) with @auto\_tlrc

- In the olden days, people would spend a lot of time transforming data to standard space by hand (see Supplement slides for how to perform the Manual TLRC transform using the AFNI GUI by setting AC-PC landmarks).
- Here, we describe how to perform a TLRC transform *automatically* using AFNI's <a href="mailto:auto\_tlrc">auto\_tlrc</a> (used by *afni\_proc.py* for linear affine alignment to standard space).
  - Differences from Manual Transformation:
    - → Instead of setting AC-PC landmarks and volume boundaries by hand, the anatomical volume is warped (using 12-parameter affine transform) to a template volume in TLRC space.
    - The Anterior Commisure (AC) center is no longer at xyz = (0,0,0), and the size of brain box is that of the template you use.
      - ⇒ For various reasons, some good and some bad, templates adopted by the neuroimaging community are not all of the same size. Be mindful when using various atlases or comparing standard-space coordinates.
    - → You, the user, can choose from various templates for reference (just be consistent in your group analysis).
    - → It is easy + automatic. Just check final results to make sure nothing went seriously awry.

## @auto\_tlrc example

• To run in AFNI\_data6/afni/
Transform the subj anat to a template space (output: anat TT+tlrc):

 Then apply the transform stored in anat\_TT+tlrc's header to a "follower dset" (here, func data), specifying output resolution at 3 mm (output: func slim TT+tlrc):

Instead of TT\_N27, you could also use the icbm452, or the mni's avg152T1 template, or any other template you like (see @auto\_tlrc -help for a few good words on templates)

# Nonlinear alignment to template

3dQwarp, through multiple levels of refinement →

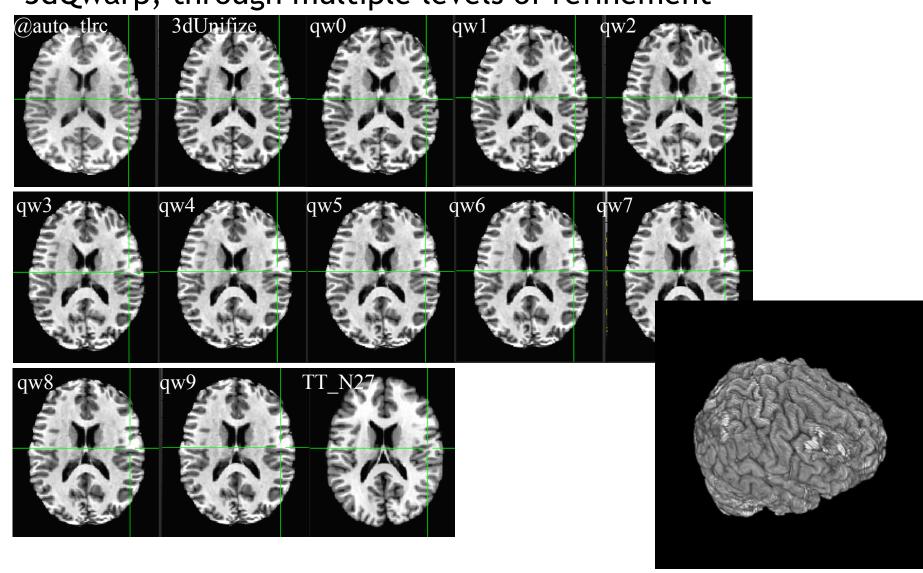

# Nonlinear alignment to template

### Multiple nonlinear alignment tools in AFNI

**3dQwarp:** the standard nonlinear workhorse

auto\_warp.py: wrapper for alignment functionality, ~simpler syntax
 (@auto\_tlrc + 3dQwarp together)

Ex: auto\_warp.py -base MNI152\_T1\_2009c+tlrc. \
 -suffix \_awarp -input strip+orig.

@SSwarper: skull stripping and
alignment in one-- and bonus
automatic QC images

+ @SSwarper uses a multi-volume base; several exist for standard templates already, and more can be made-- see full description for these online:

https://afni.nimh.nih.gov/pub/dist/doc/htmldoc/template\_atlas/sswarper\_base.html

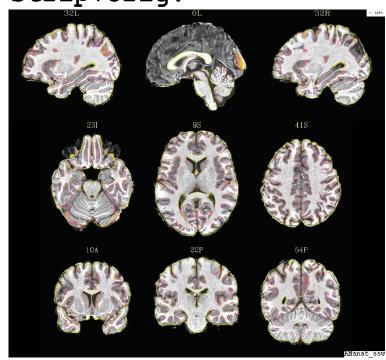

### Can compare: nonlinear alignment vs affine alignment

- + Estimate warp from subject anat to template for a group of subjects
- + Apply warp when processing FMRI data (here, resting state)
- + Check changes in seed-based correlation maps between results
  - better method would have higher corr in GM networks and lower corr in WM.

#### Can compare: nonlinear alignment vs affine alignment

- + Estimate warp from subject anat to template for a group of subjects
- + Apply warp when processing FMRI data (here, resting state)
- + Check changes in seed-based correlation maps between results
  - better method would have higher corr in GM networks and lower corr in WM.

red: [0.066, 0.100] corr increase for 3dQwarp results

**blue**: [0.066, 0.100] corr *decrease* for 3dQwarp results

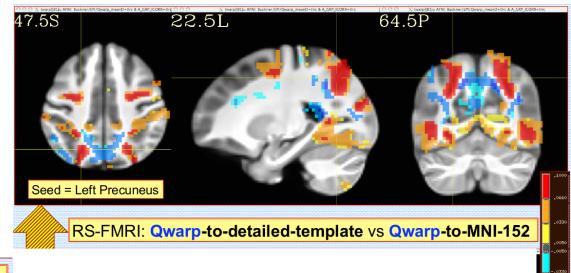

- ◆ 3dQwarp → align 188 Cambridge datasets from FCON-1000
- ◆ Underlay = template-ized T₁ anats
- Overlay = difference in mean seed-based correlation maps when using 3dQwarp alignment to detailed template versus
  - ❖ [upper] affine alignment to MNI-152

#### Can compare: using detailed vs non-detailed template for nonlinear alignment

- + Estimate warp from subject anat to template for a group of subjects
- + Apply warp when processing FMRI data (here, resting state)
- + Check changes in seed-based correlation maps between results
  - better method would have higher corr in GM networks and lower corr in WM.

#### Can compare: using detailed vs non-detailed template for nonlinear alignment

- + Estimate warp from subject anat to template for a group of subjects
- + Apply warp when processing FMRI data (here, resting state)
- + Check changes in seed-based correlation maps between results
  - better method would have higher corr in GM networks and lower corr in WM.

red: [0.066, 0.100] corr increase for 3dQwarp results

**blue**: [0.066, 0.100] corr decrease for 3dQwarp results

◆ 3dQwarp → align 188 Cambridge datasets from FCON-1000

◆ Underlay = template-ized T₁ anats

 Overlay = difference in mean seed-based correlation maps when using 3dQwarp alignment to detailed template versus

❖ [lower] 3dQwarp alignment to MNI-152

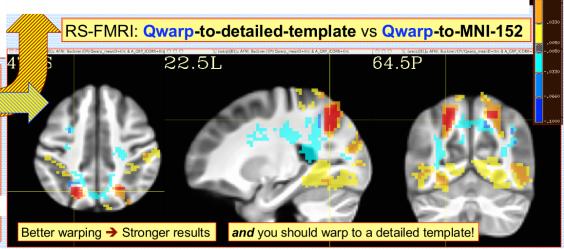

(Cox & Glen, 2013, OHBM)

#### Can compare 3dQwarp with other available nonlinear alignment tools

- + For a group of subjects, estimate warp from anat to template
- + Apply warp to labeled ROIs, and measure % overlap in results.

### Can compare 3dQwarp with other available nonlinear alignment tools

- + For a group of subjects, estimate warp from anat to template
- + Apply warp to labeled ROIs, and measure % overlap in results. (Yellow: >90% overlap)

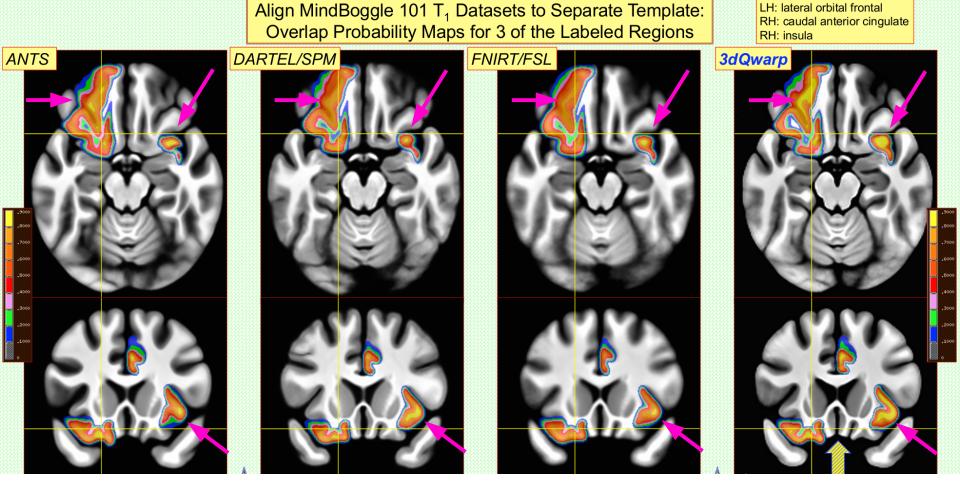

ANTS, DARTEL and FNIRT run with default settings

(Cox & Glen, 2013, OHBM)

# Nonlinear alignment to standard space

#### **Advantages**

- Better spatial correspondence across data
  - → consistent data reinforces across group
- Final data matches template (reporting coordinates, etc.)

#### **Disadvantages**

- Individual data is distorted
- Aligned data matches template.
   Choose template carefully
- Skullstripping must be done much more carefully
  - → note that @SSwarper actually combines nonlinear warping with skullstripping, so benefit now!
- Processing time much slower (but... such is life)

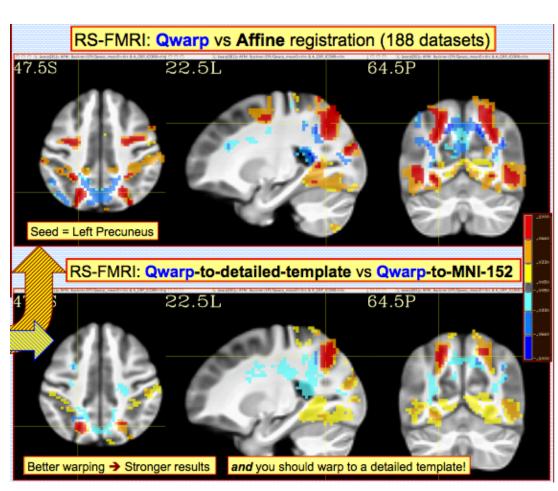

(Cox & Glen, 2013, OHBM)

## Atlases distributed with AFNI: TT\_Daemon

TT\_Daemon : Created by tracing Talairach and Tournoux brain illustrations.

Generously contributed by Jack Lancaster and Peter Fox of RIC UTHSCSA)

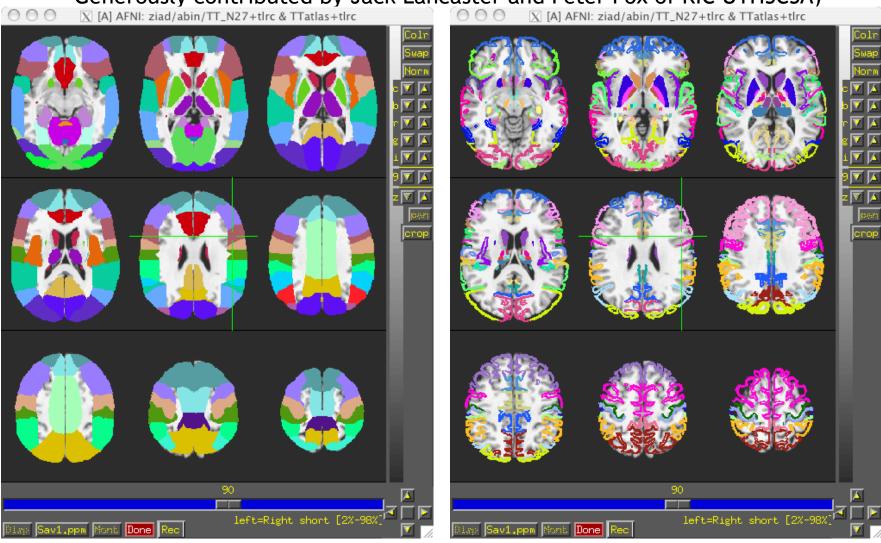

## Caution: Talairach Daemon (TT\_Daemon) problems

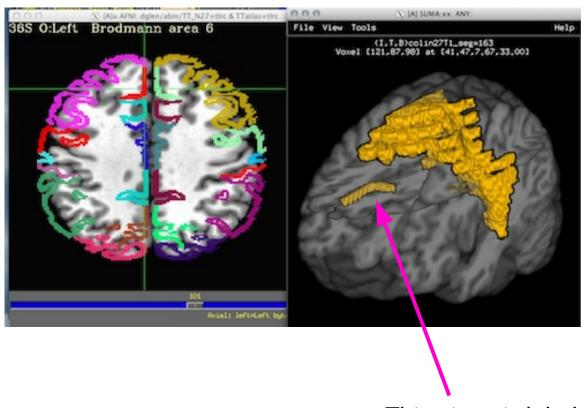

This piece is labeled as BA 6, but is really another part.

# Atlases distributed with AFNI: "Anatomy Toolbox"

- CA\_N27\_MPM, CA\_N27\_ML, CA\_N27\_PM: Anatomy Toolbox's atlases with some created from cytoarchitectonic studies of 10 human post-mortem brains
  - Probabilistic maps and max. probability maps generously contributed by K.
     Amunts, S. Eickhoff, and K. Zilles of IME, Julich, Germany

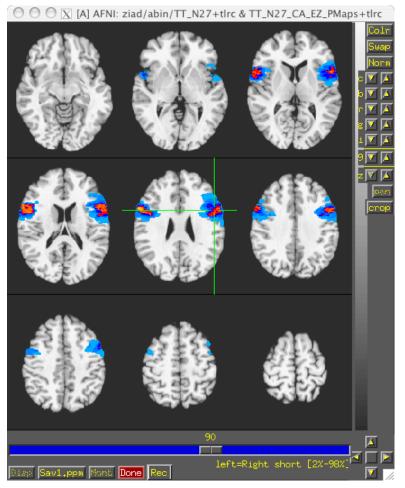

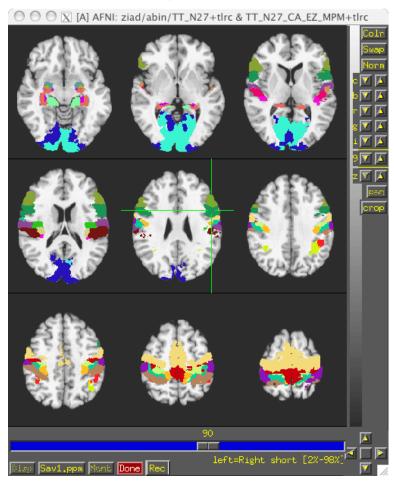

## Atlases distributed with AFNI: "Anatomy Toolbox"

- CA\_N27\_MPM, CA\_N27\_ML, CA\_N27\_PM: Anatomy Toolbox's atlases with some created from cytoarchitectonic studies of 10 human post-mortem brains
  - Probabilistic maps and max. probability maps generously contributed by K. Amunts, S. Eickhoff, and K. Zilles of IME, Julich, Germany

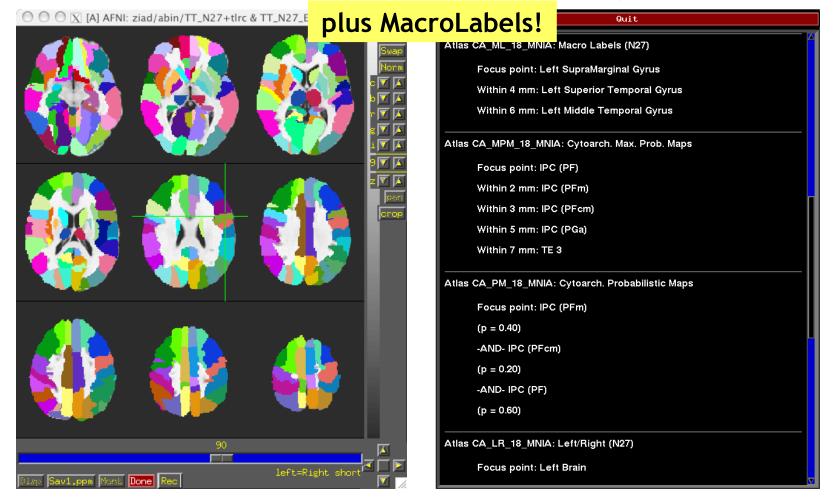

# Atlases distributed with AFNI: Desai PMaps and MPMs

 Atlases generated with typical AFNI pipeline using @auto\_tlrc and FreeSurfer segmentation across multiple subjects

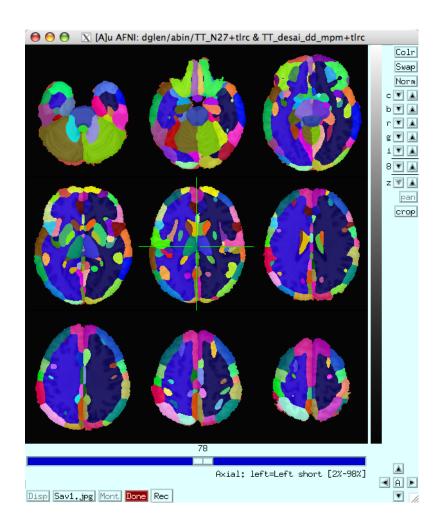

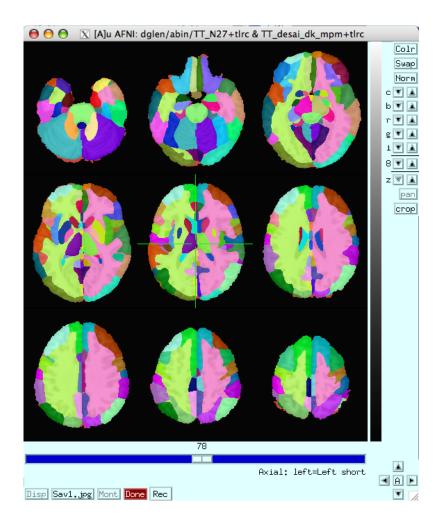

## Using atlases in AFNI GUI

- Some fun and useful things to do with +tlrc datasets are on the 2D slice viewer.
   Ex: can be run in ~/AFNI data6/afni/
  - 1) Right click to get menu:

Lets you jump to centroid of regions to current default atlas (set by AFNI\_ATLAS\_COLORS) Works in +orig, too.

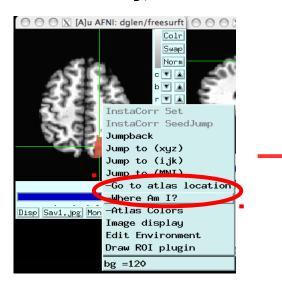

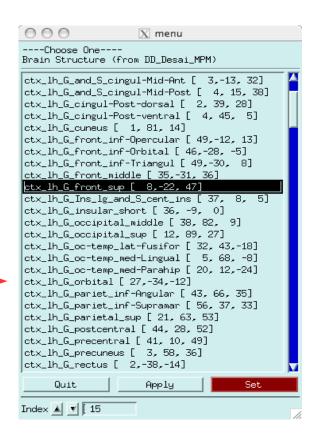

#### ♦ [Atlas colors]

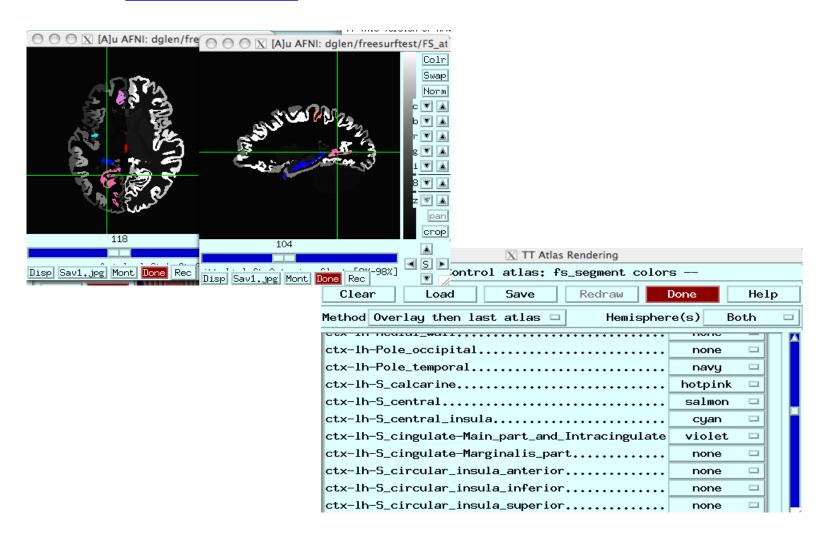

Lets you show atlas regions over your own data (works only in +tlrc).

[Where am I?]

Shows you where you are in various atlases and spaces

(works in +orig too, if you have a transformed parent)

For atlas installation, and much, much more, see help in command line version:

whereami -help

Quit AFNI whereami +++++ nearby Atlas structures ++++++ Original input data coordinates in TT N27 space Focus point (LPI)= -54 mm [L], -43 mm [P], 25 mm [S] {TLRC} -58 mm [L], -44 mm [P], 27 mm [S] {MNI} NeuroSynth SumsDB -58 mm [L], -48 mm [P], 32 mm [S] {MNI\_ANAT} Atlas HaskinsPeds NL atlas1.0: session atlas Focus point: ctx-lh-superiortemporal Within 4 mm: ctx-lh-supramarginal Within 5 mm: ctx-lh-bankssts Within 7 mm: ctx-lh-inferiorparietal Atlas TT Daemon: Talairach-Tournoux Atlas Focus point: Left Inferior Parietal Lobule -AND- Left Brodmann area 40 Within 2 mm: Left Supramarginal Gyrus Within 3 mm: Left Brodmann area 13 Within 4 mm: Left Superior Temporal Gyrus Within 5 mm: Left Brodmann area 22 Within 6 mm: Left Insula

#### whereami on the command line

whereami can combine usefully with 3dClusterize:

- 1) **3dClusterize** finds cluster volumes, and
- 2) whereami provides detailed info like overlap with atlas regions

Ex: can be run in ~/AFNI\_data6/afni/

```
# Threshold the index-0 vol (an F-stat) at >9.5 and
# find clusters with >=1000 voxels
3dClusterize -1sided RIGHT 9.5
       -clust nvox 1000 -NN 1
       -inset func slim+orig -ithr 0 -idat 0
       > clusts.1D
                                                           ++ Input coordinates orientation set by default rules to RAI
                                                           ++++++ nearby Atlas structures ++++++
                                                           Original input data coordinates in TLRC space
# Use the center of mass coords in
                                                           Focus point (LPI)
                                                                                         Coord.Space
                                                             0 mm [L],
                                                                       0 mm [P],
                                                                                 0 mm [S]
                                                                                         {Unknown}
# cols [1,2,3] to show location according
                                                             2 mm [R],
                                                                     -60 mm [P],
                                                                                 9 mm [S]
                                                                                         {TT N27}
                                                                     -60 mm [P],
                                                             2 mm [R],
                                                                                 9 mm [S]
# to several atlases (TT, MNI, etc.); also
                                                           Atlas
                                                                       Within Label
                                                                                                            Prob.
                                                                                                                 Code
                                                           TT Daemon
                                                                             Right Posterior Cingulate
                                                                                                                  20
                                                           TT Daemon
                                                                       2.0
                                                                             Right Cuneus
                                                                                                                  40
# shows nearby structures
                                                           TT Daemon
                                                                       3.0
                                                                             Left Posterior Cingulate
                                                                                                                  220
                                                                       4.0
                                                                             Left Cuneus
                                                                                                                  240
                                                           TT Daemon
whereami
                                                           T Daemon
                                                                       6.0
                                                                             Right Lingual Gyrus
                                                                             Right Calcarine Gyrus
                                                           CA N27 ML
                                                                       0.0
                                                                             Left Calcarine Gyrus
                                                           CA N27 ML
                                                                       1.0
                                                                                                                 43
       -coord file
                                                           CA N27 ML
                                                                             Left Lingual Gyrus
                                                                                                                  47
                                                                       1.0
                                                                       2.0
                                                                             Right Lingual Gyrus
                                                           CA N27 ML
       clusts.1D'[1,2,3]'
                                                                       5.0
                                                                             Cerebellar Vermis (4/5)
                                                           CA N27 ML
                                                                                                                  111
                                                           CA N27 MPM
                                                                             Area 17
                                                                       0.0
                                                           CA N27 MPM
                                                                       3.0
                                                                             Area 18
       -tab
                                                            A N27 PM
                                                                       0.0
                                                                             Area 17
                                                                             Area 18
```

#### whereami on the command line

whereami can also report the overlap of ROIs with atlases Ex: can be run in ~/AFNI\_data6/afni/

```
# Quick way to make test ROI a sphere at a given location)
echo -14 66 23 > tmp.txt
3dUndump
  -xyz
  -prefix tmproi.nii.gz
   -master anat+tlrc
                                       ++ Input coordinates orientation set by default rules to RAI
  -datum byte
                                       ++ In ordered mode ...
                                       ++ Have 2 unique values of:
  -srad 9.5
                                        ++ Skipping unique value of 0
   tmp.txt
                                        + Processing unique value of 1
                                            3695 voxels in ROI
# report overlap
                                            3695 voxels in atlas-resampled mask
whereami \
                                       Intersection of ROI (valued 1) with atlas TT Daemon (sb0):
                                          63.3 % overlap with Right Precuneus, code 45
     -omask tmproi.nii.gz
                                          17.6 % overlap with Right Cuneus, code 40
                                          7.9 % overlap with Right Posterior Cingulate, code 20
                                          88.8 % of cluster accounted for.
```

Intersection of ROI (valued 1) with atlas TT\_Daemon (sb1):
 29.7 % overlap with Right Brodmann area 31, code 107
 10.2 % overlap with Right Brodmann area 18, code 95
 3.2 % overlap with Right Brodmann area 7, code 87

## Make your own template

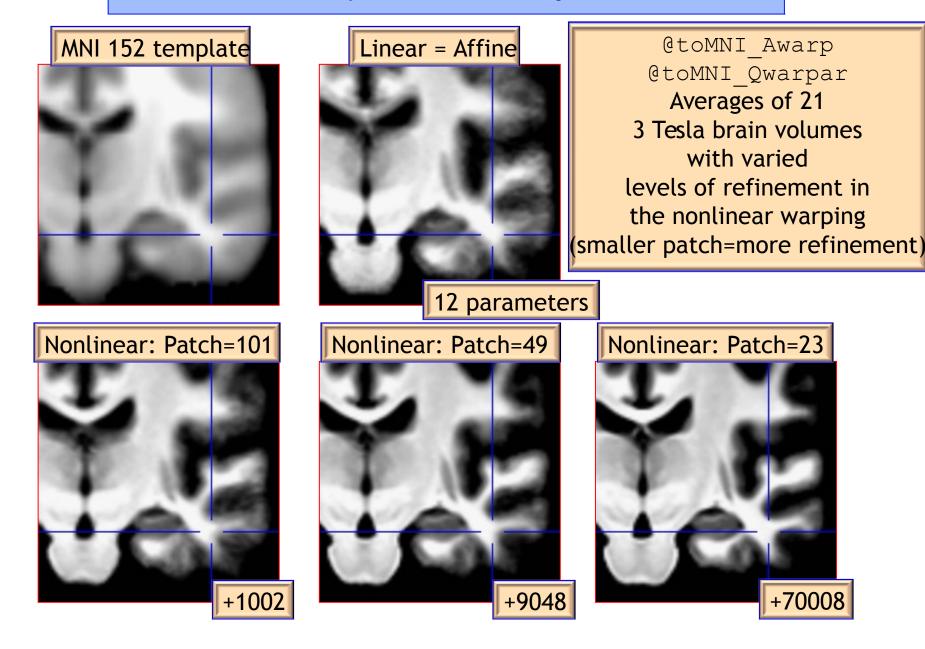

## Make your own atlas!

- New atlases easy and fun. Make your own!
  - make available in AFNI GUI and whereami and to other user

```
@AfniEnv -set AFNI_SUPP_ATLAS_DIR ~/MyCustomAtlases/
Then:
```

In ~/MyCustomAtlases/ you will now find atlas\_for\_all.nii along along with a modified CustomAtlases.niml file.

#### Haskins Pediatric Atlas

- Pediatric brain atlas and templates (7-12 years old) - Peter Molfese, (formerly Haskins Labs, now at NIH - woohoo!)
- Manually corrected segmentation from Freesurfer.
- Probabilistic, MPM and template
- ~75 subjects → 500 (ages 6-13)
- Affine, nonlinear averages, ideal/typical subjects, outliers

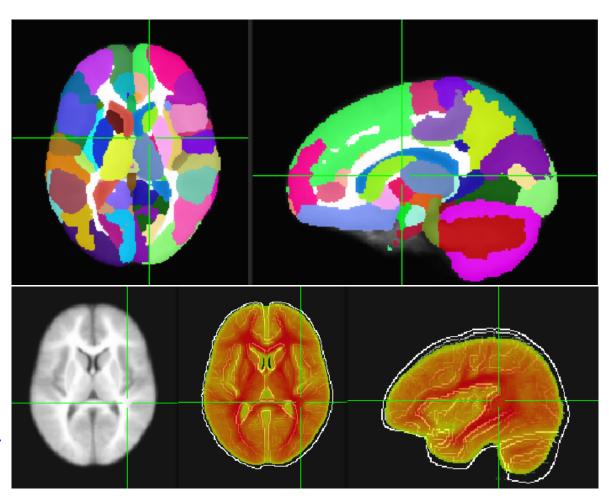

## Haskins Pediatric Atlas: the templates

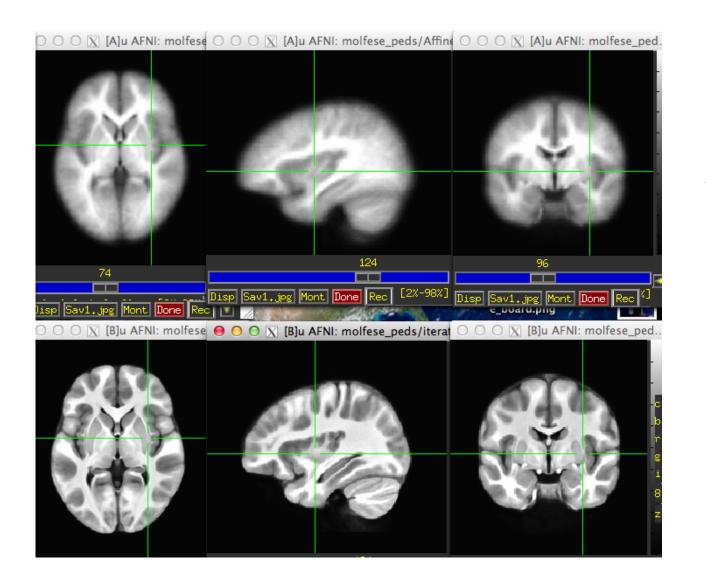

Affine Group

Nonlinear Group I iterative

## ALTERNATIVE ATLAS CREATION TECHNIQUES: ITERATIVE AND TYPICAL METHODS

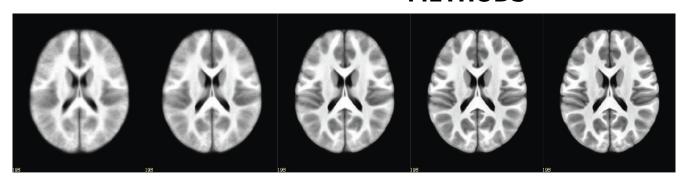

Iterative nonlinear alignment to affine template with progressively smaller patch sizes

"Typical" Brain

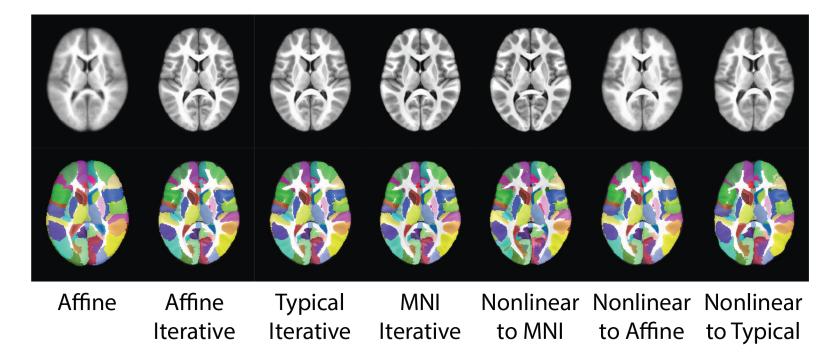

#### Haskins Pediatric Atlas

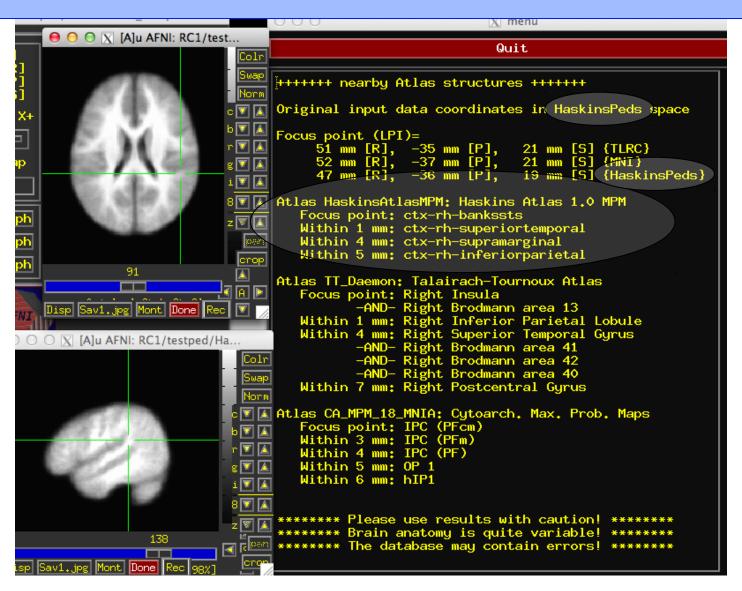

## Atlases and Templates Available!

 Infant brain atlas and templates – neonate, 1-year, 2-year.
 Contributed by Feng Shi, UNC

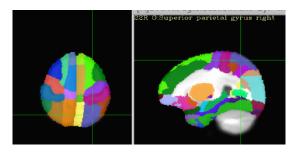

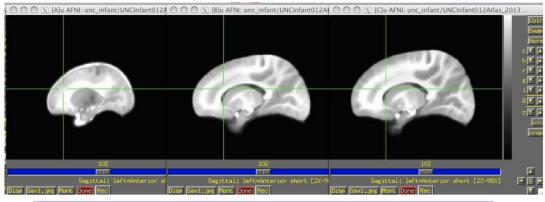

UNC infant templates and atlases – neonate, 1 yr, 2 yr old

 Cerebellum atlas and templates – Jorn Diedrichsen, UCL, UK contribution

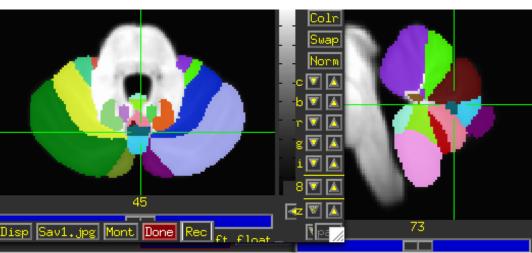

## More Atlases and Templates Available!

Ventromedial Prefrontral Cortex (vmPFC, Scott Mackey)

Waxholm Rat Atlas - Papp, et al. Rat brain templates in Paxinos space – Karolinska Institute, Woo Hyun Shim MGH contributions

BNST – Torrisi, NIMH

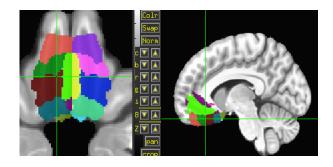

All of these are user requests or contributions!

What do you need?

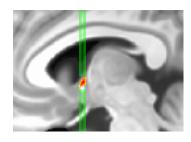

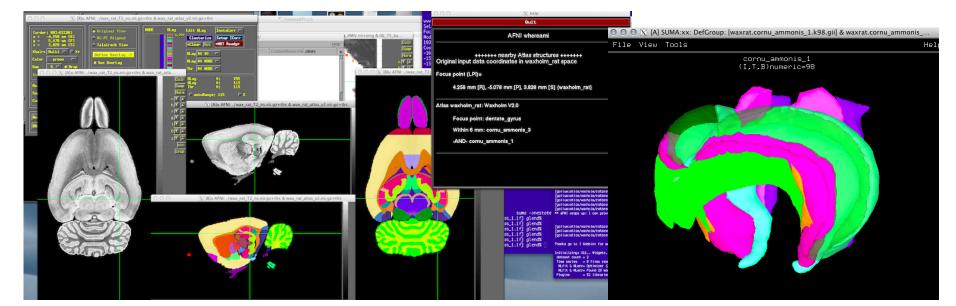

## Even More Atlases and Templates Available!

#### Brainnetome

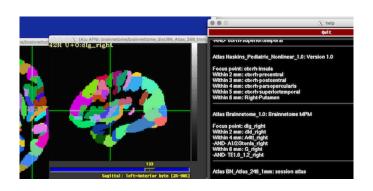

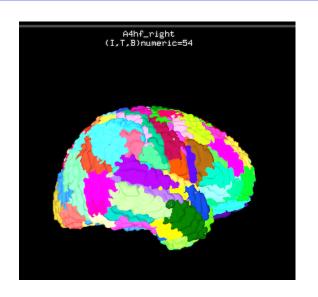

#### Allen Mouse Brain

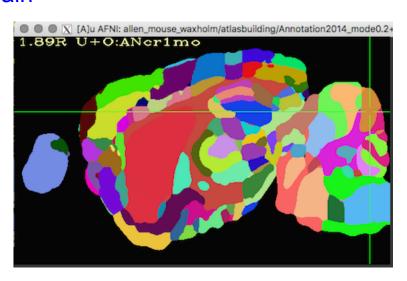

All of these are user requests or contributions!

What do you need?

## Saleem macaque atlas – MRI, surfaces, connections, supplemental webpages

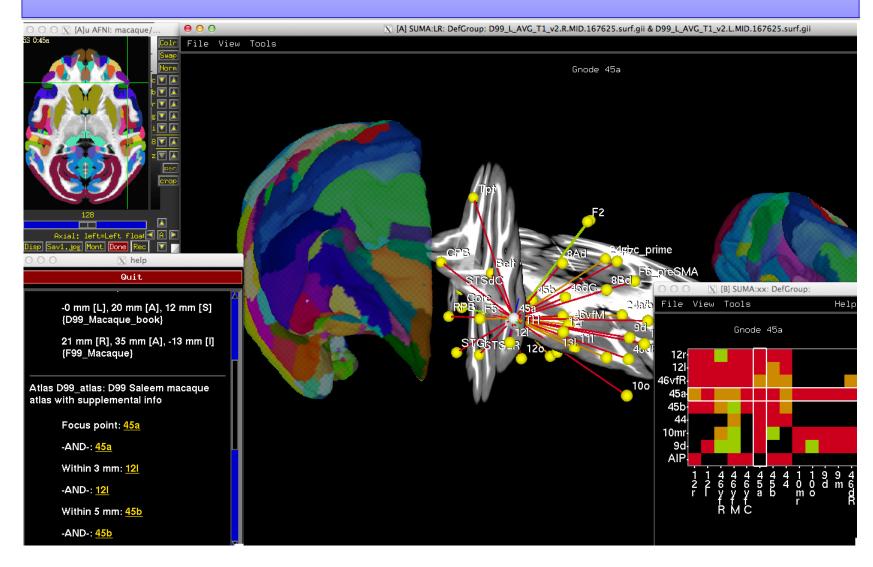

# Saleem macaque atlas – MRI, surfaces, connections, supplemental webpages (in development)

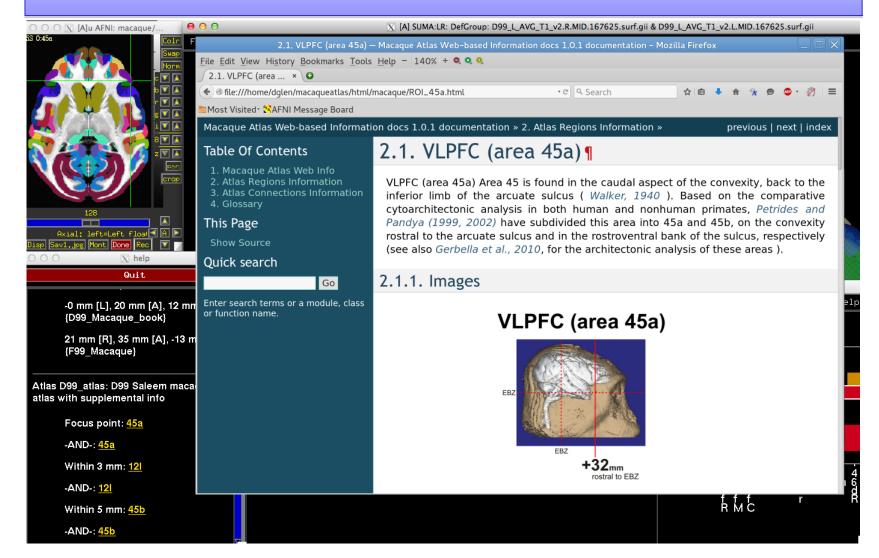

#### Mapping the digital atlas onto different

macaques MRI D99 - Digital atlas

> Reveley, Gruslys, Ye, Samaha, Glen, Saad, Seth, Leopold, and Saleem (in preparation)

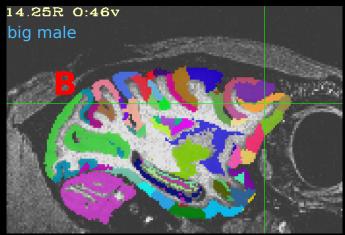

Spatial transformation of the atlas segmentation to each macaque's native space

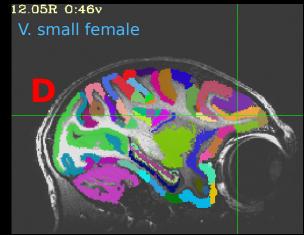

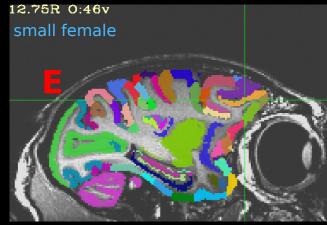

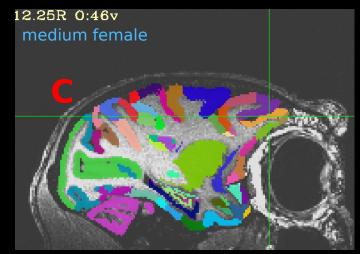

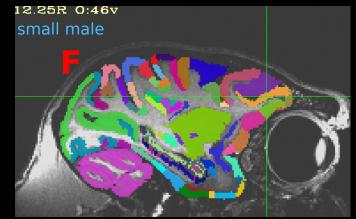

## NMT (NIH Macaque Template)

Group template from 31 macaques (+ surfaces, GM/WM/CSF segmentation)

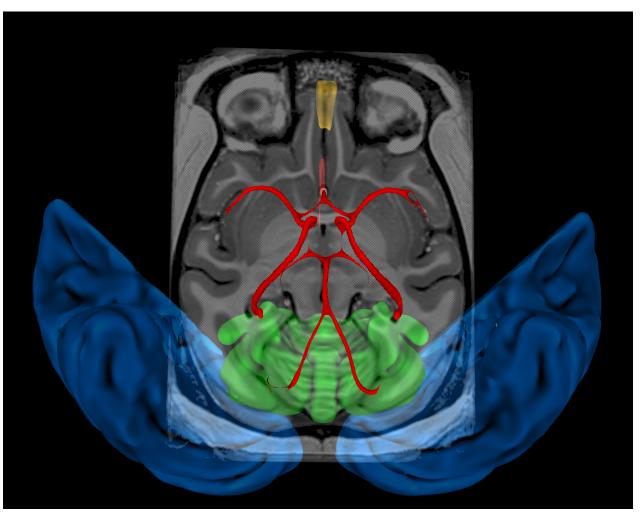

(Seidlitz, et al., 2017)

## NIH Marmoset Template

#### Individual marmoset template - 150um resolution

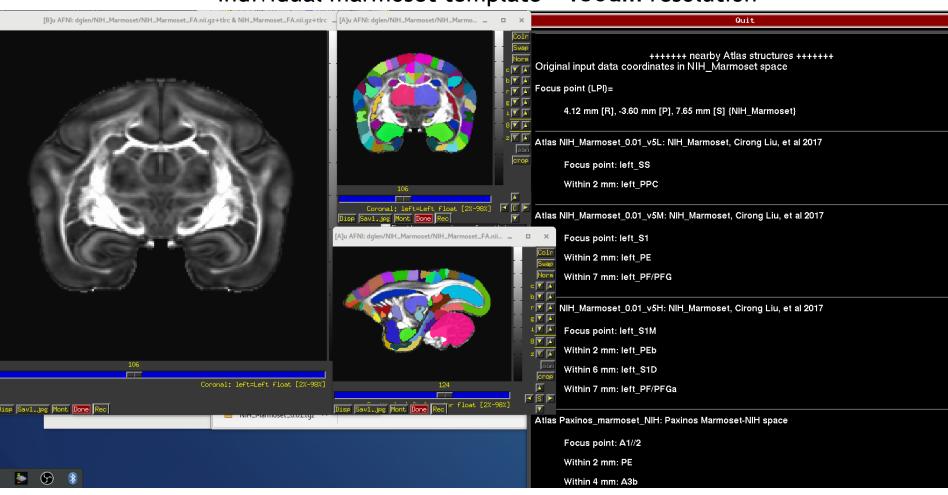

(Liu, Ye, Yen, Newman, Glen, Leopold, Silva, 2018)

## 2018: improved NIH Marmoset Template

#### **Better Data**

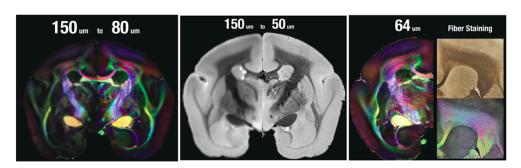

#### **Detailed labels**

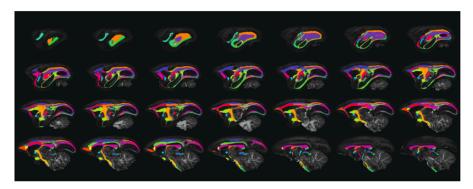

#### Support with tracing data, connectome and atlas utilities

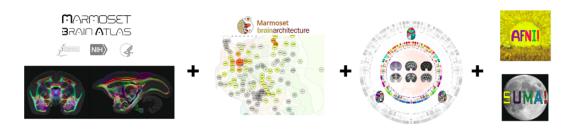

(Liu et al., 2018, SfN)

## **Individual Subjects**

## @SUMA\_MakeSpecFS - atlasizes too!

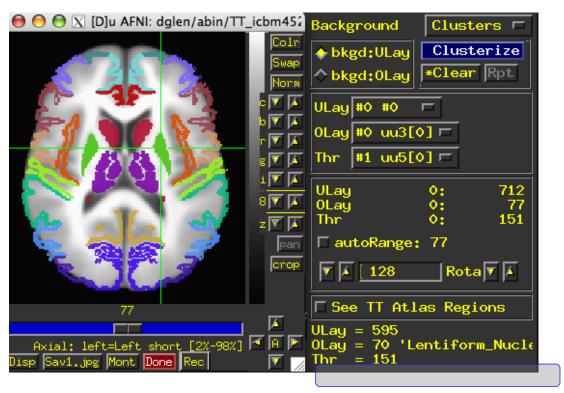

Overlay panel shows structure name. Now FreeSurfer segmentation can also be used in whereami.

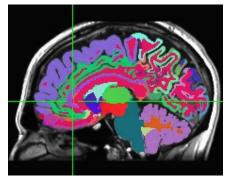

FreeSurfer segmentation

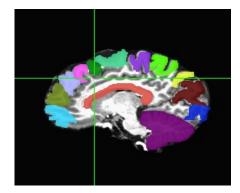

Manual segmentation

#### Web-based atlases

Several presently available (probably a growing number): NeuroSynth, LinkrBrain, BrainMap.org, Allen Brain, ...

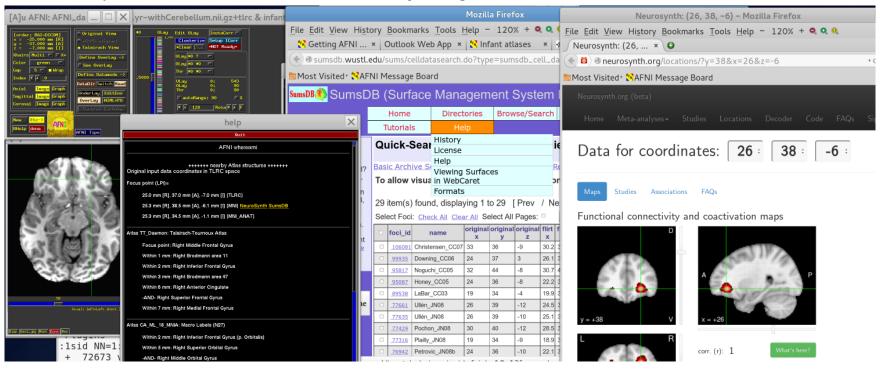

set each of the following environment variables in ~/.afnirc to YES:

AFNI\_WEBBY\_WAMI AFNI NEUROSYNTH

#### Web-based atlases

#### LinkrBrain - coordinates

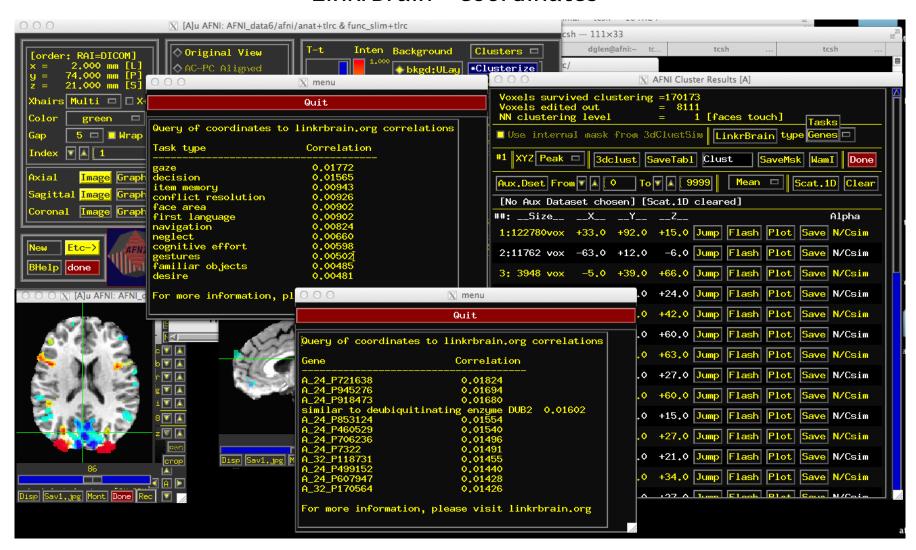

set **AFNI\_LINKRBRAIN** to YES

## In Development

- New templates and template spaces fully supported in AFNI
  - macaque
  - rat, mouse, human
  - ♦ pediatric, ...
- On-the-fly transformations through all available template spaces
- Extra information about atlas structures
- HAWG standardized format atlases for everyone!

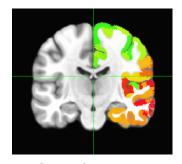

HCP atlas -Glasser → Megan Robinson and Mike Beauchamp

## Supplements

extra stuff

#### **S1: Labeltables**

### Reading/creating labeltables

The text or string description of each ROI can be added to a dset by creating a "labeltable" that is either added to a file's header or is a

separate file pointed to in the header.

To view a labeltable on a dset:

3dinfo -labeltable DSET\_NAME

```
<VALUE_LABEL_DTABLE
ni_type="2*String"
ni_dimen="118" >
"4" "Left-Inf-Lat-Vent"
"10" "Left-Pallidum"
"79" "ctx-lh-transversetemporal"
"88" "ctx-rh-inferiorparietal"
"97" "ctx-rh-paracentral"
"5" "Left-Cerebellum-White-Matter"
"11" "3rd-Ventricle"
"20" "Left-choroid-plexus"
"89" "ctx-rh-inferiortemporal"
"98" "ctx-rh-parsopercularis"
```

#### S1: Labeltables

<VALUE LABEL DTABLE

### Reading/creating labeltables

The text or string description of each ROI can be added to a dset by creating a "labeltable" that is either added to a file's header or is a

separate file pointed to in the header.

```
ni type="2*String"
To view a labeltable on a dset:
                                                        ni dimen="118" >
                                                        "4" "Left-Inf-Lat-Vent"
                                                        "10" "Left-Pallidum"
3dinfo -labeltable DSET NAME
                                                        "79" "ctx-lh-transversetemporal"
                                                        "88" "ctx-rh-inferiorparietal"
                                                        "97" "ctx-rh-paracentral"
                                                        "5" "Left-Cerebellum-White-Matter"
To make a labeltable and attach it to a file:
                                                        "11" "3rd-Ventricle"
                                                        "20" "Left-choroid-plexus"
@MakeLabelTable
                                                        "89" "ctx-rh-inferiortemporal"
                                                        "98" "ctx-rh-parsopercularis"
     -lab_file LABEL_FILE 1 0
     -labeltable OUTPUT LT
     -dset
                       DSET NAME
```

where LABEL\_FILE contains one column of integer keys and one column of string values; OUTPUT\_LT is the name for the created new table; and DSET NAME is the dset it gets attached to.

## S2: Manual transform to Talairach space using AFNI GUI

To start, right click on "DataDir" in the GUI or set AFNI\_ENABLE\_MARKERS to YES in ~/.afnirc.

Manual Transformation proceeds in two stages:

- 1) Alignment of AC-PC and I-S axes (to +acpc coordinates)
- 2) Scaling to Talairach-Tournoux Atlas brain size (to +tlrc coordinates)
- Stage 1: Alignment to +acpc coordinates:
  - Anterior commissure (AC) and posterior commissure (PC) are aligned to be the y-axis
  - The longitudinal (inter-hemispheric or mid-sagittal) fissure is aligned to be the yz-plane, thus defining the z-axis
  - The axis perpendicular to these is the x-axis (right-left)
  - Five markers that you must place using the [Define Markers] control panel:

<u>AC superior edge</u> = top middle of anterior commissure

<u>AC posterior margin</u> = rear middle of anterior commissure

<u>PC inferior edge</u> = bottom middle of posterior commissure

<u>First mid-sag point</u> = some point in the mid-sagittal plane

<u>Another mid-sag point</u> = some other point in the mid-sagittal plane

- This procedure tries to follow the Atlas as precisely as possible

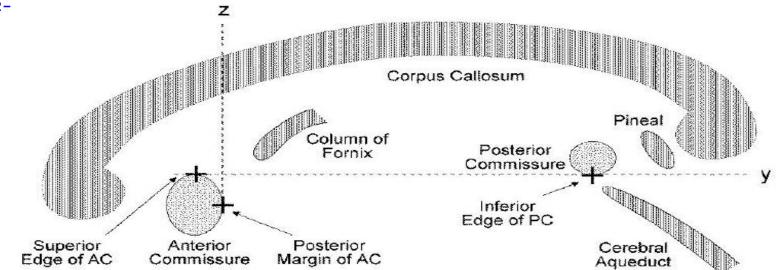

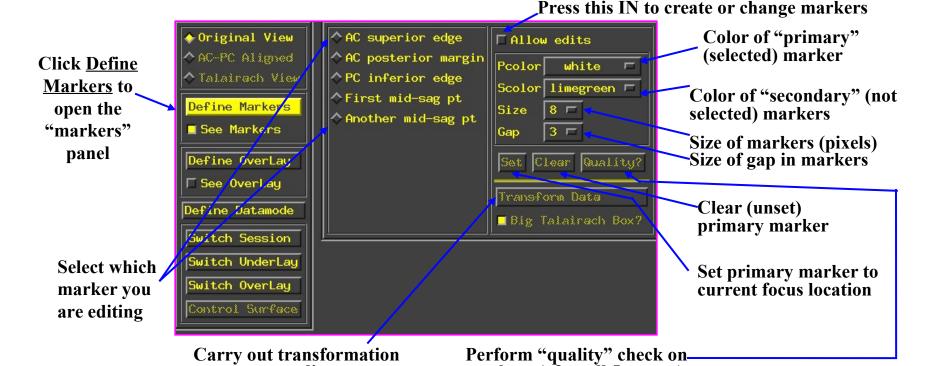

to +acpc coordinates

markers (after all 5 are set)

# • Stage 2: Scaling to Talairach-Tournoux (+tlrc) coordinates:

 Once the AC-PC landmarks are set and we are in ACPC view, we now stretch/shrink the brain to fit the Talairach-Tournoux Atlas brain size (sample TT Atlas pages shown below, just for fun)

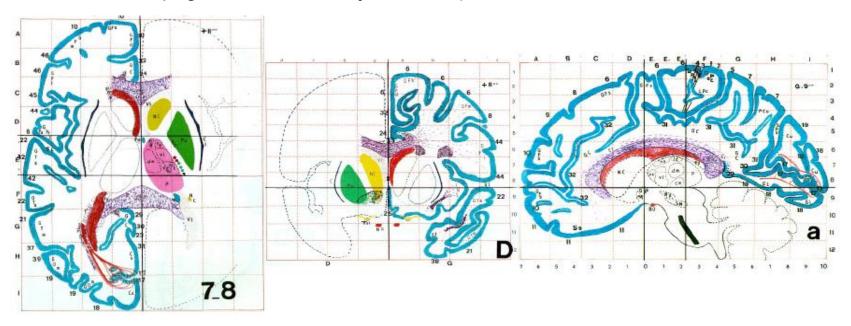

- Selecting the Talairach-Tournoux markers for the bounding box:
  - ♦ There are 12 sub-regions to be scaled (3 A-P x 2 I-S x 2 L-R)
  - ♦ To enable this, the transformed +acpc dataset gets its own set of markers
    - → Click on the [AC-PC Aligned] button to view our volume in ac-pc coordinates
    - ► Select the [Define Markers] control panel
  - ◆ A new set of six Talairach markers will appear and the user now sets the bounding box markers (see Appendix C for details):

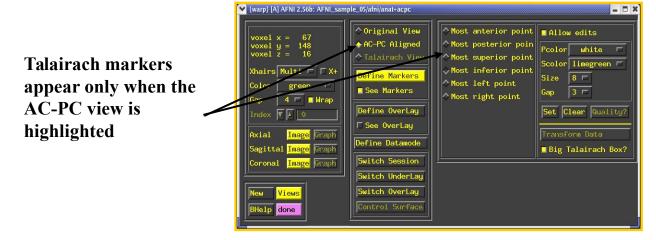

- Once all the markers are set, and the quality tests passed. Pressing [<u>Transform Data</u>] will
  write new *header* containing the Talairach transformations (see Appendix C for details)
  - ➤ Recall: With AFNI, spatial transformations are stored in the header of the output

### @auto\_tlrc Results are Comparable to Manual TLRCing

Comparison of results from "follower" func dsets: similar reduction in spurious voxels with high correlation.

#### Original

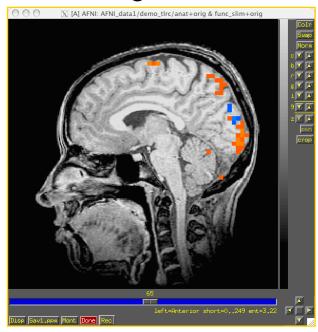

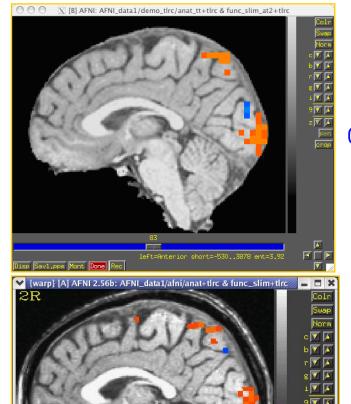

left=Anterior short=0..242 ent=3.46

@auto tlrc

Manual